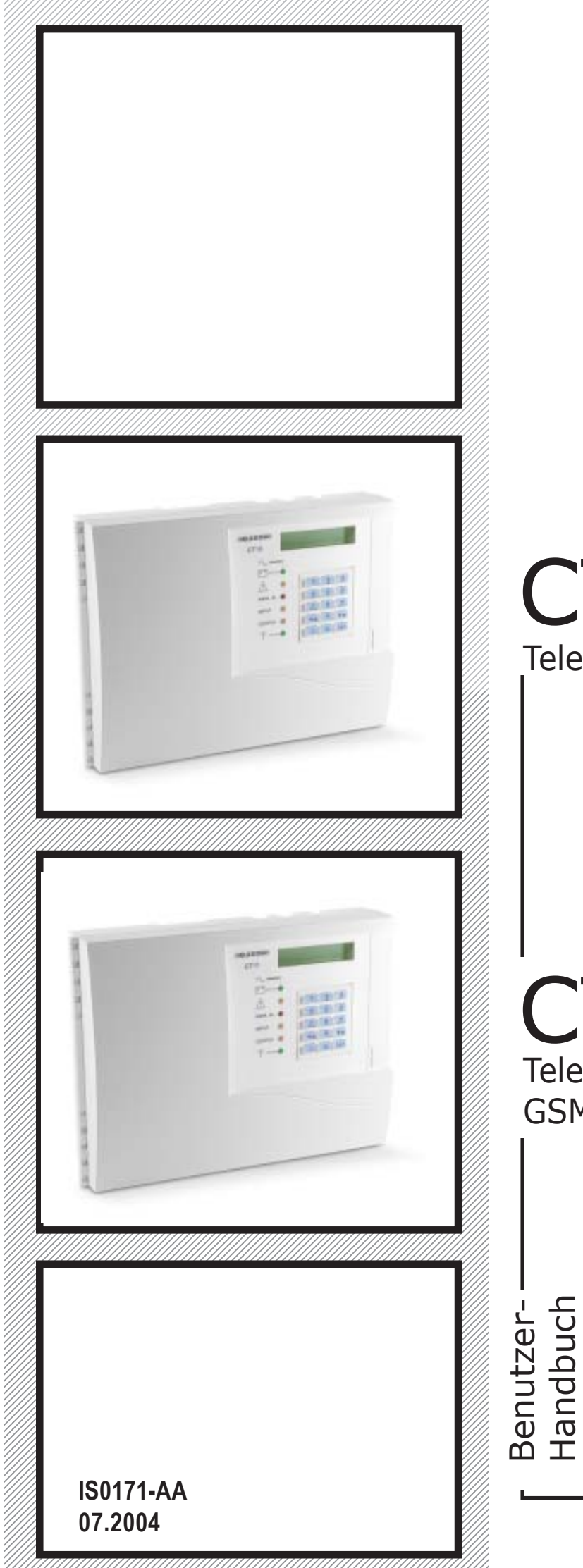

# CT10-M Telefon-Communicator GSM

# CT11-M Telefon-Communicator GSM/PSTN

 $\epsilon$ 

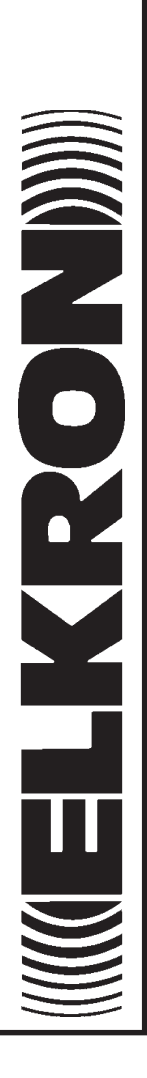

# **Inhalt** 2008 2009 2014 2022 2023 2024 2025 2022 2023 2024 2025 2026 2027 2028 2021 2022 2023 2026 2027 2028 20

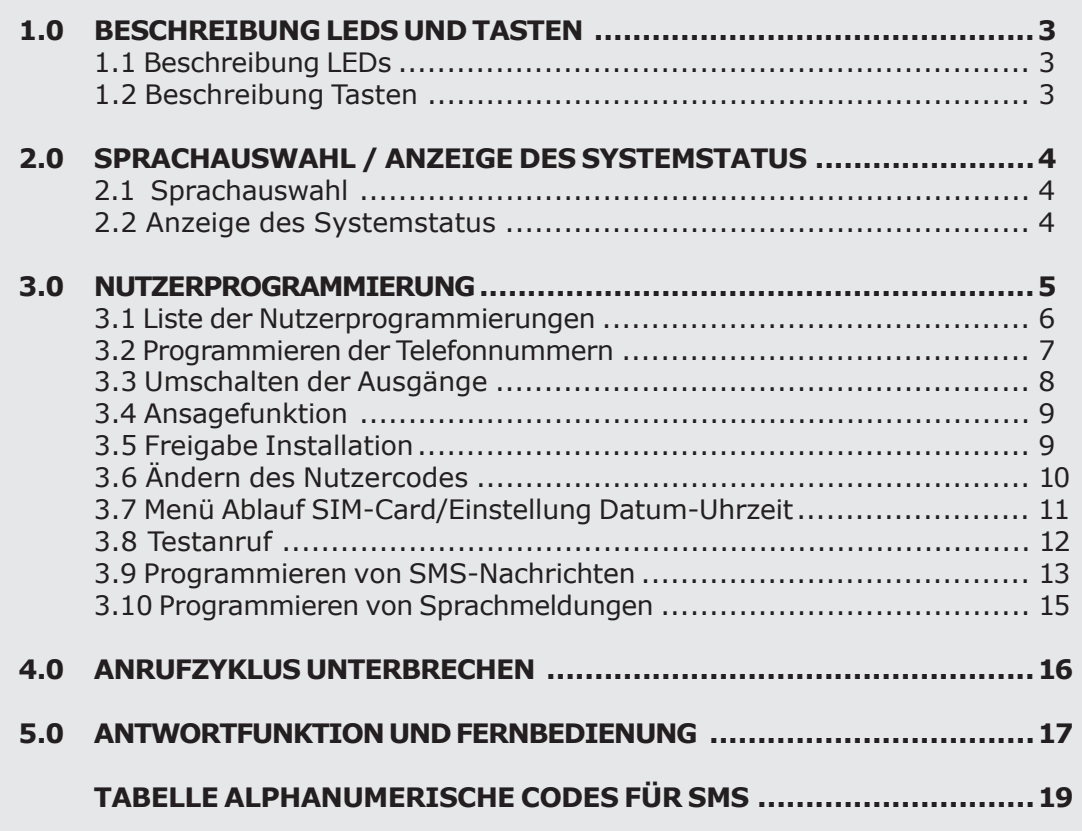

 $\overline{\phantom{a}}$ 

 $\overline{\phantom{0}}$ 

#### **1.1 BESCHREIBUNG LEDS**

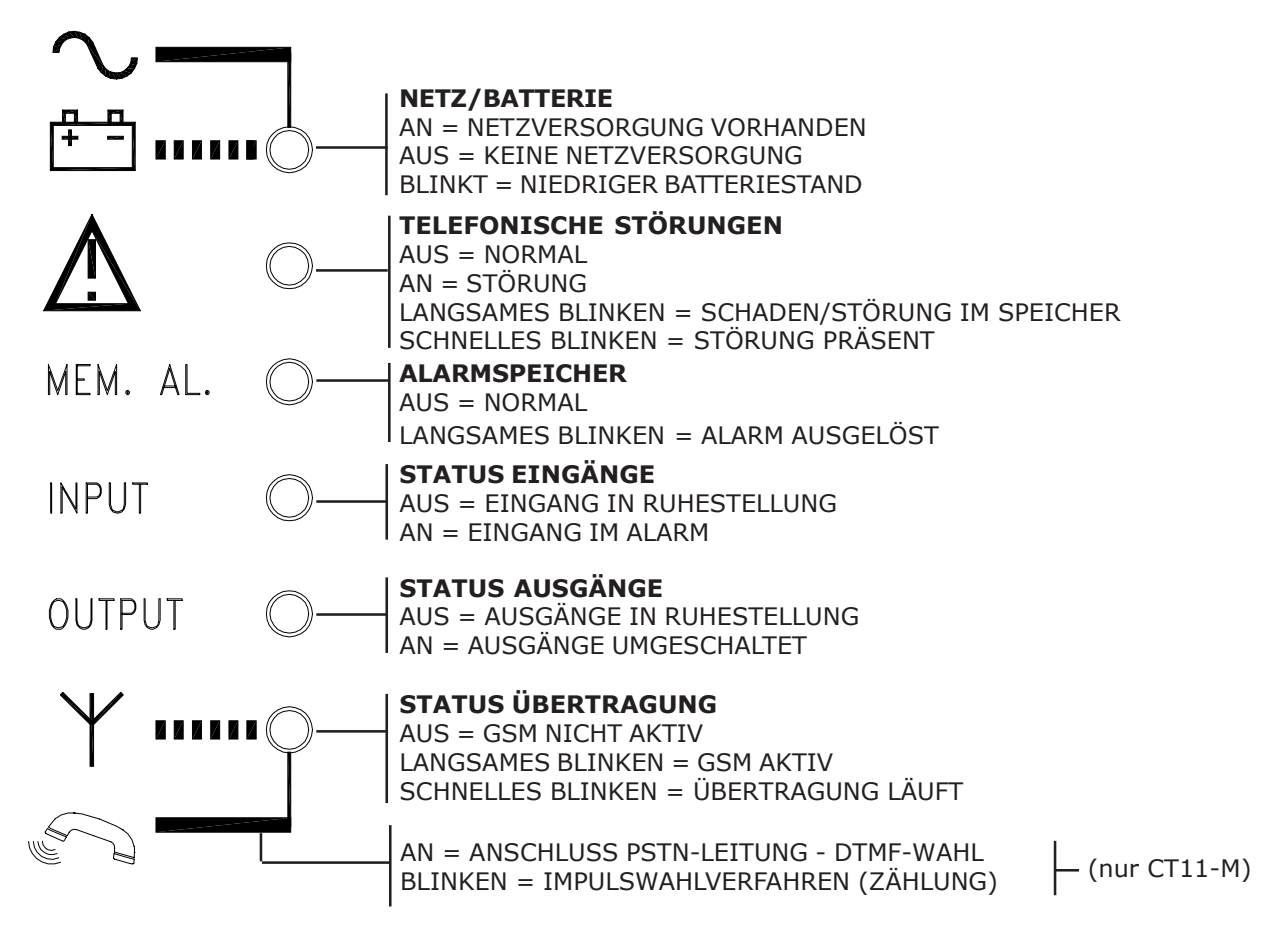

#### **1.2 BESCHREIBUNG TASTEN**

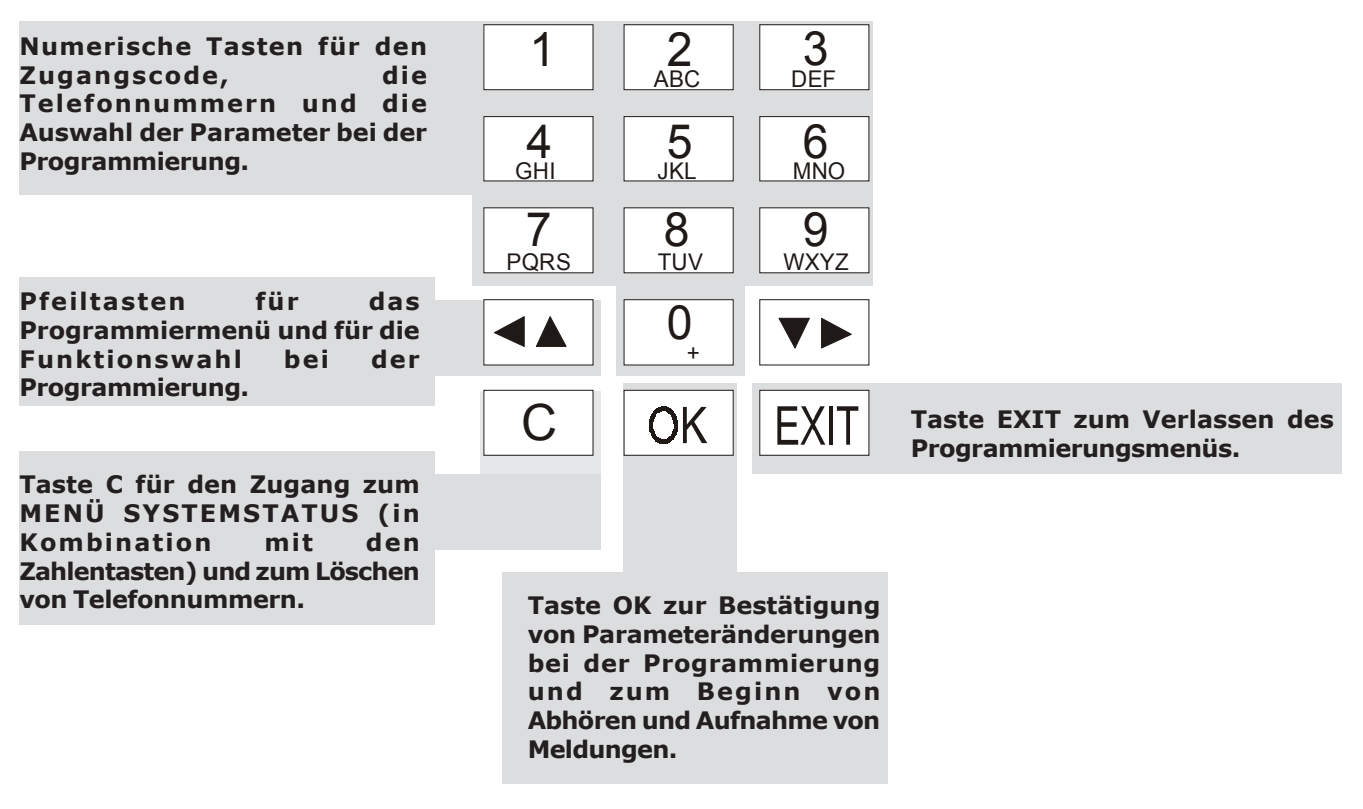

# **2.0 SPRACHAUSWAHL / ANZEIGE SYSTEMSTATUS**

#### **2.1 SPRACHAUSWAHL**

• In jedem Zustand kann ohne eine Codeingabe die Sprache gewählt werden. Dazu die Taste "C" drücken, gefolgt von Taste 9. Bei jedem Tastendruck erscheint die nächste Sprache. Zum Verlassen Taste FXIT drücken oder den Timeout von einer Minute abwarten.

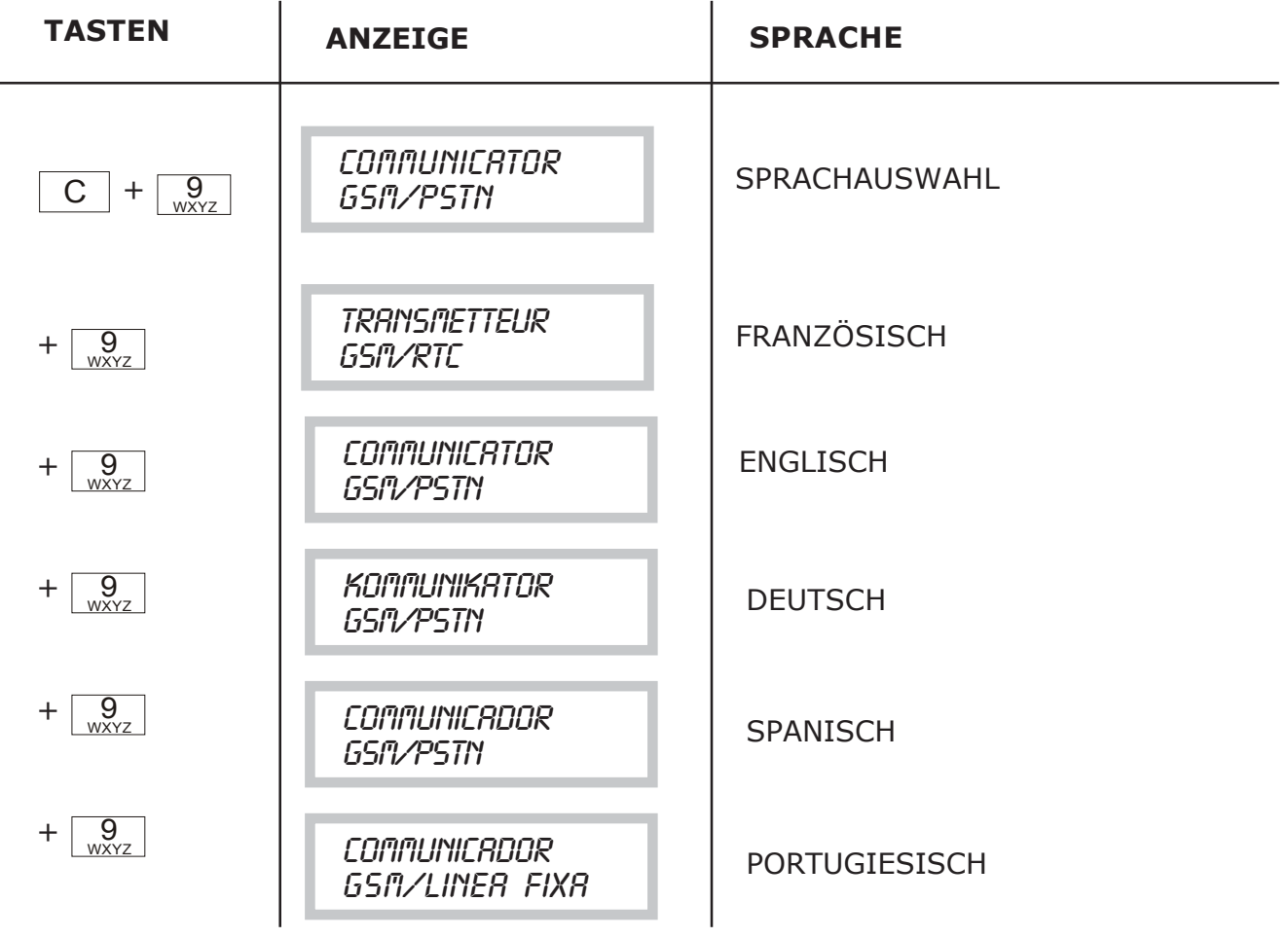

#### **2.2 ANZEIGE SYSTEMSTATUS**

• In jedem Zustand ist ohne eine Codeingabe das **Menü "SYSTEMSTATUS"** zugänglich. Dazu die Taste "C" und anschließend eine Zahlentaste drücken (1 bis 8). Zum Verlassen des Menüs die Taste FXIT drücken oder den Timeout von einer Minute abwarten.

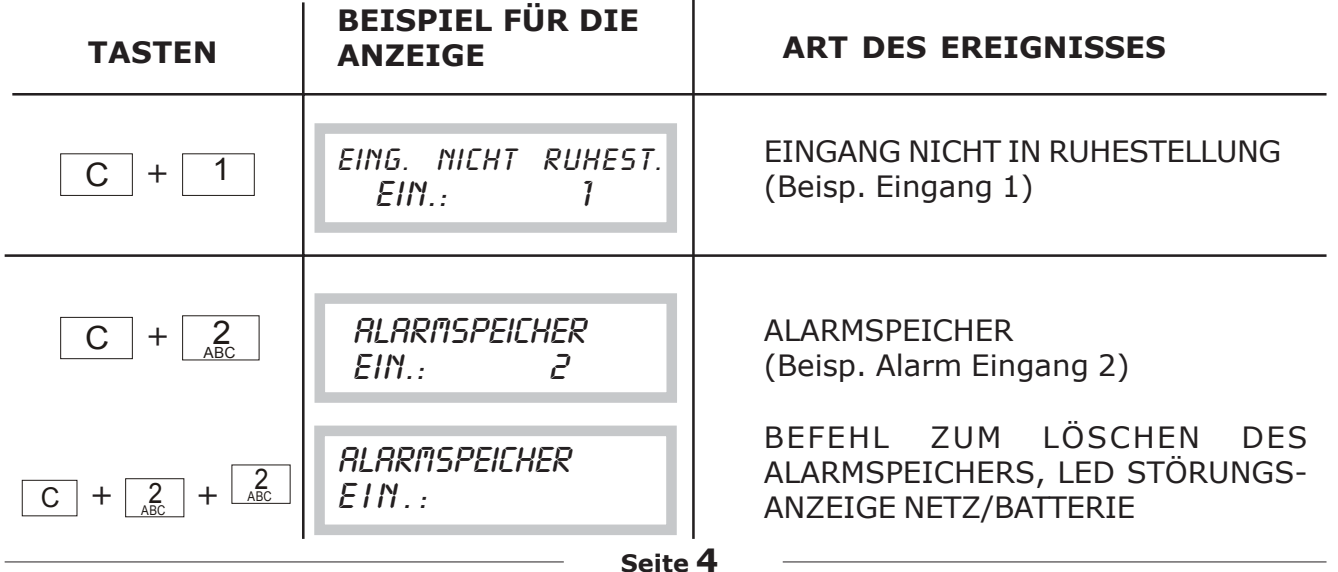

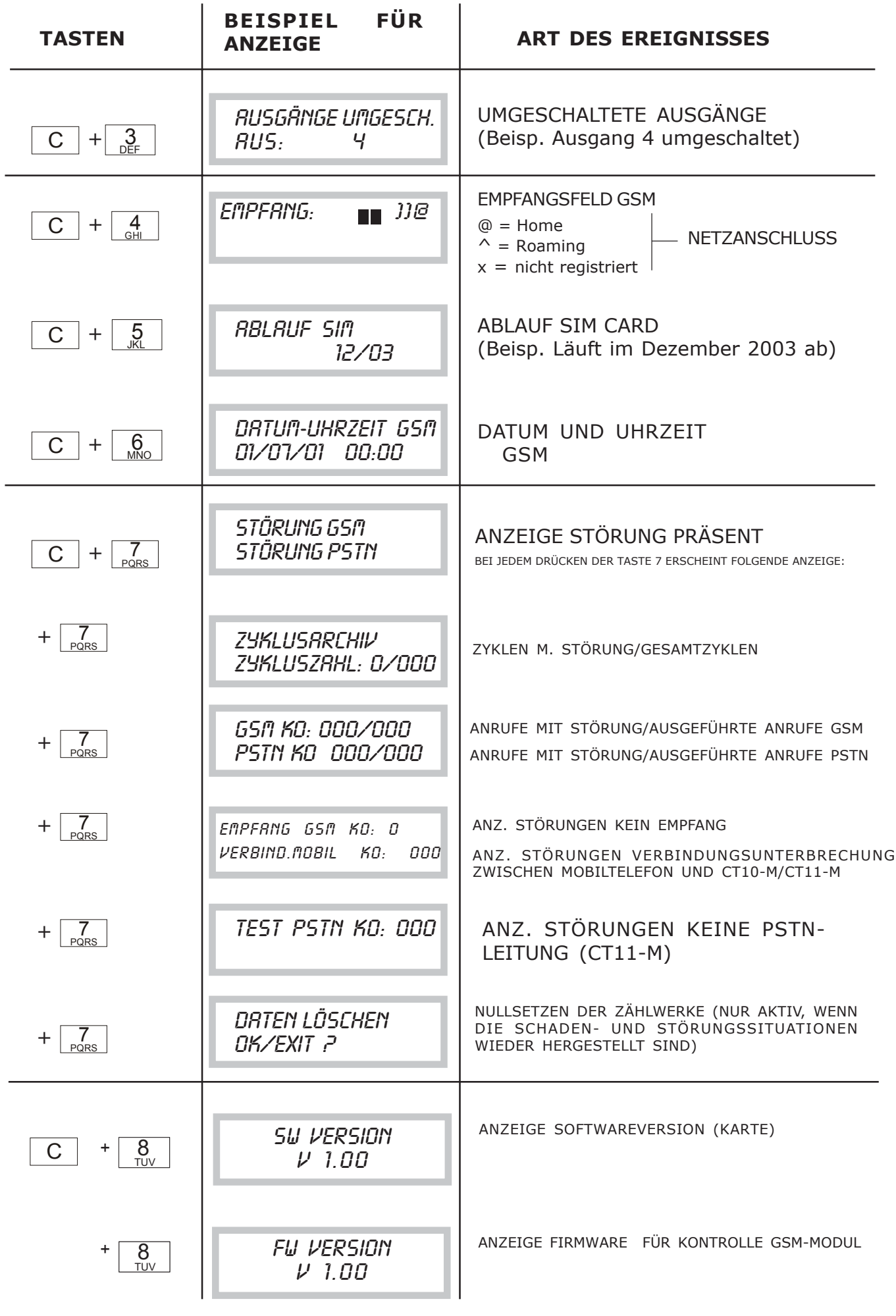

 $\sim$ 

 $\overline{\phantom{a}}$ 

#### **3.1 LISTE DER NUTZERPROGRAMMIERUNGEN**

Den 6-stelligen Nutzercode eingeben x-x-x-x-x-x (Werkeinstellung 111111)

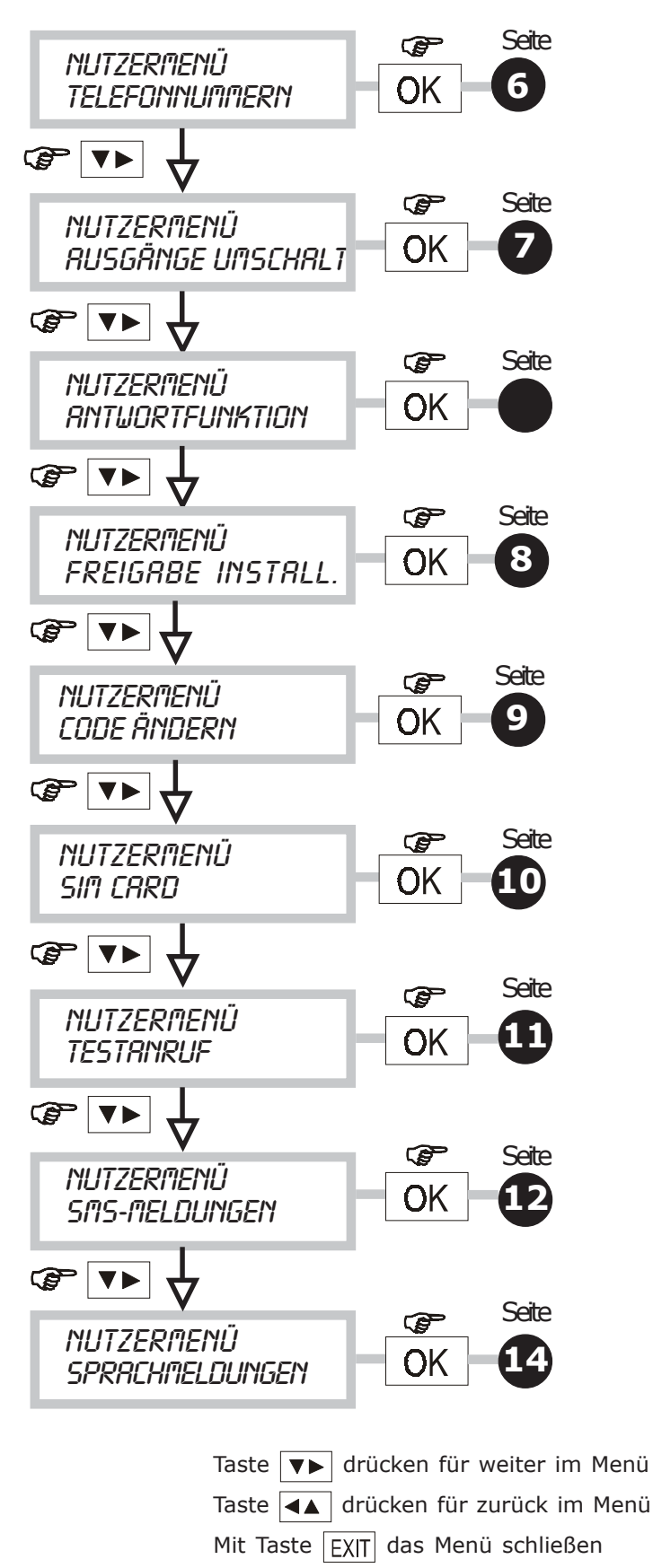

#### **3.2 MENÜ PROGRAMMIEREN DER TELEFONNUMMERN**

Menü zum Programmieren/Ändern der Telefonnummern, die vom Communicator nach einem Alarm automatisch gewählt werden. Es können 12 Nummern mit jeweils max 28 Stellen (Ziffern und Pausen) programmiert werden.

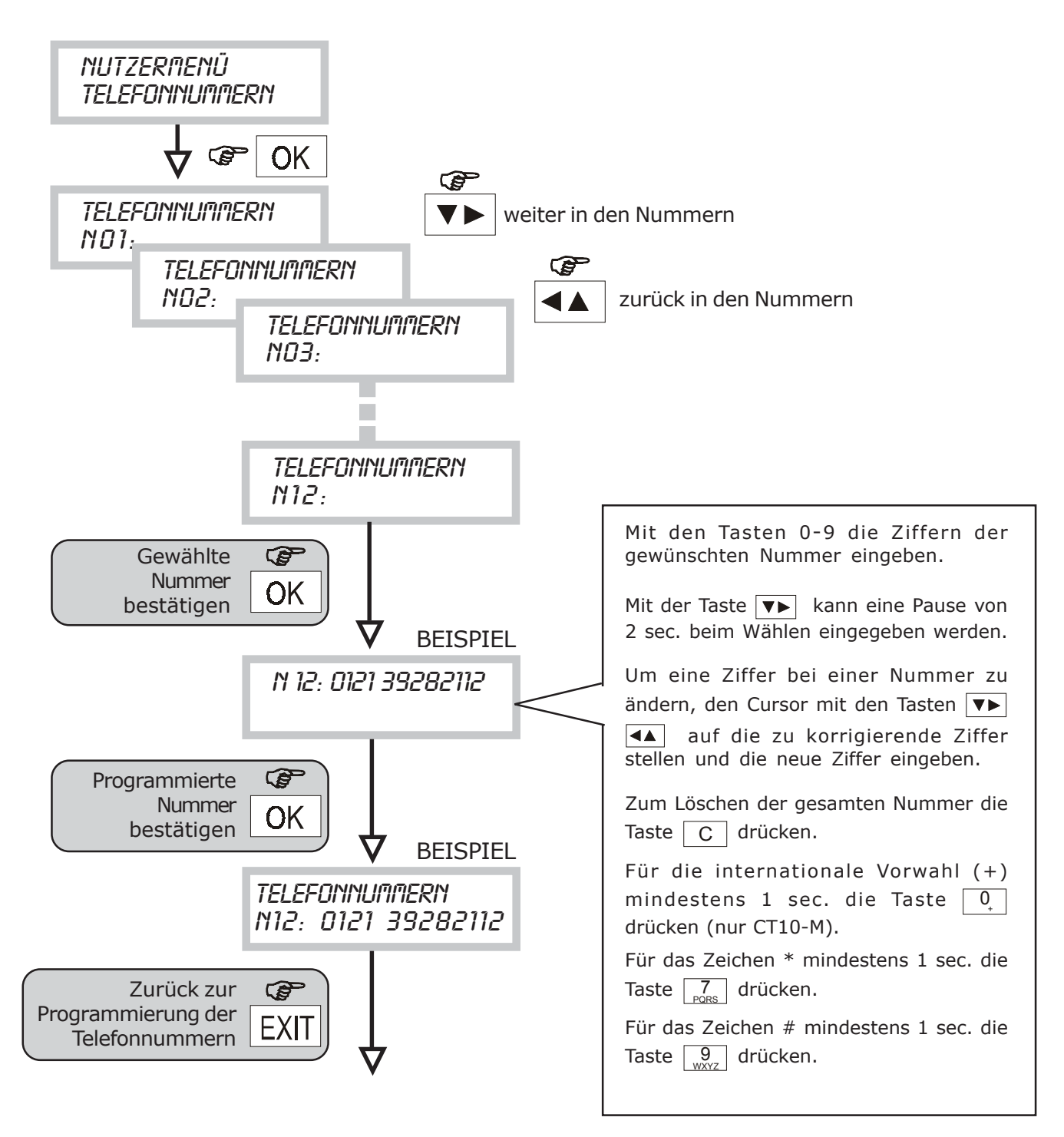

### **3.3 MENÜ UMSCHALTEN DER AUSGÄNGE**

• Mit dieser Funktion kann der Status eines fernsteuerbaren Ausgangs (AKTIV/NICHT AKTIV) geändert werden. Wenn ein Ausgang mit Fernsteuerung aktiviert (oder deaktiviert) wurde, kann er in den ursprünglichen Zustand zurückversetzt werden.

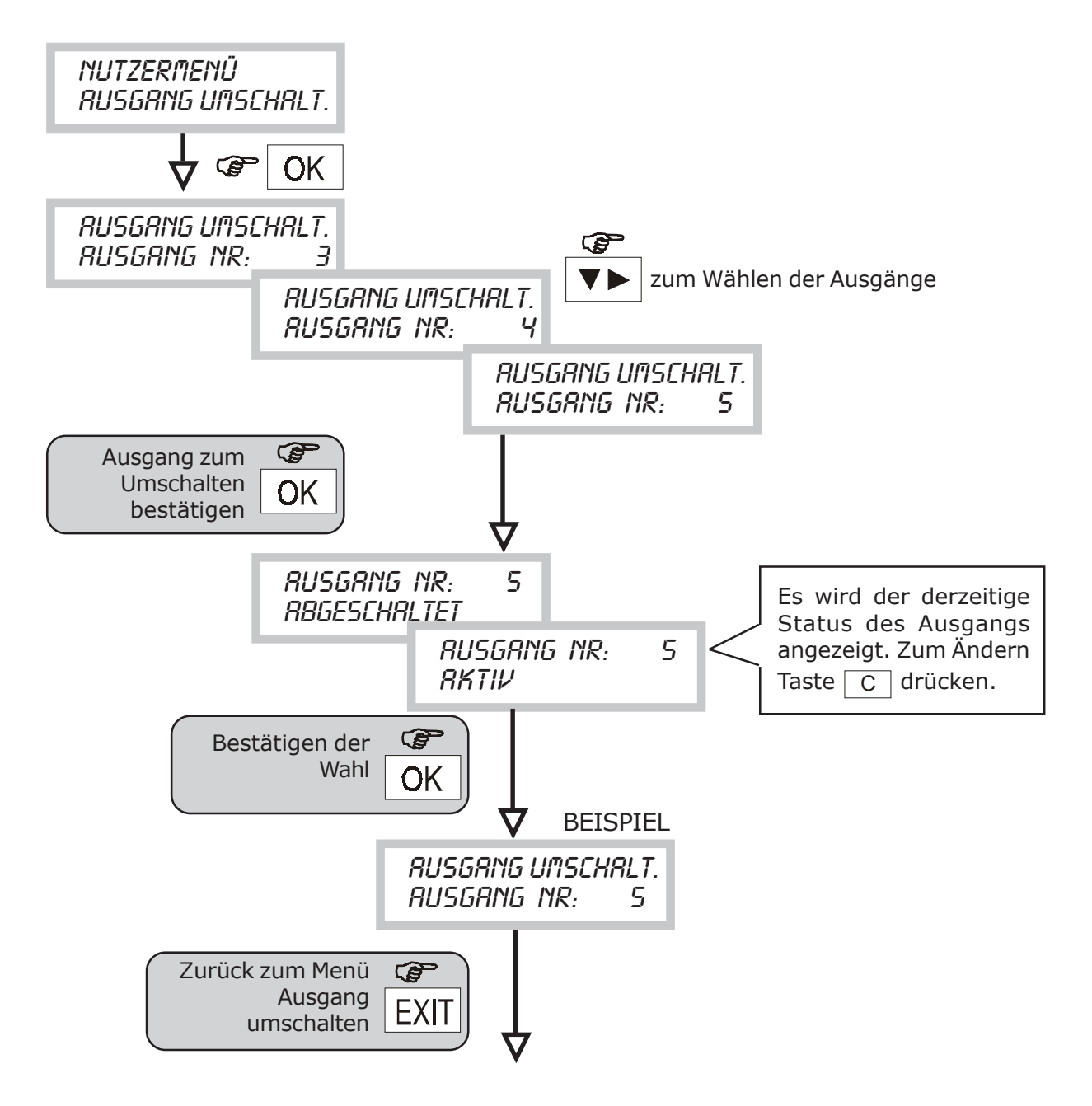

#### **3.4 ANTWORTFUNKTION (für Fernbedienung/Fernkontrolle)**

• Mit diesem Verfahren kann die Antwortfunktion aktiviert werden, so dass eine Telefonverbindung zwischen einem anrufenden Gerät und dem Communicator möglich ist, um Fernbedienung und/oder Fernkontrollen durchzuführen.

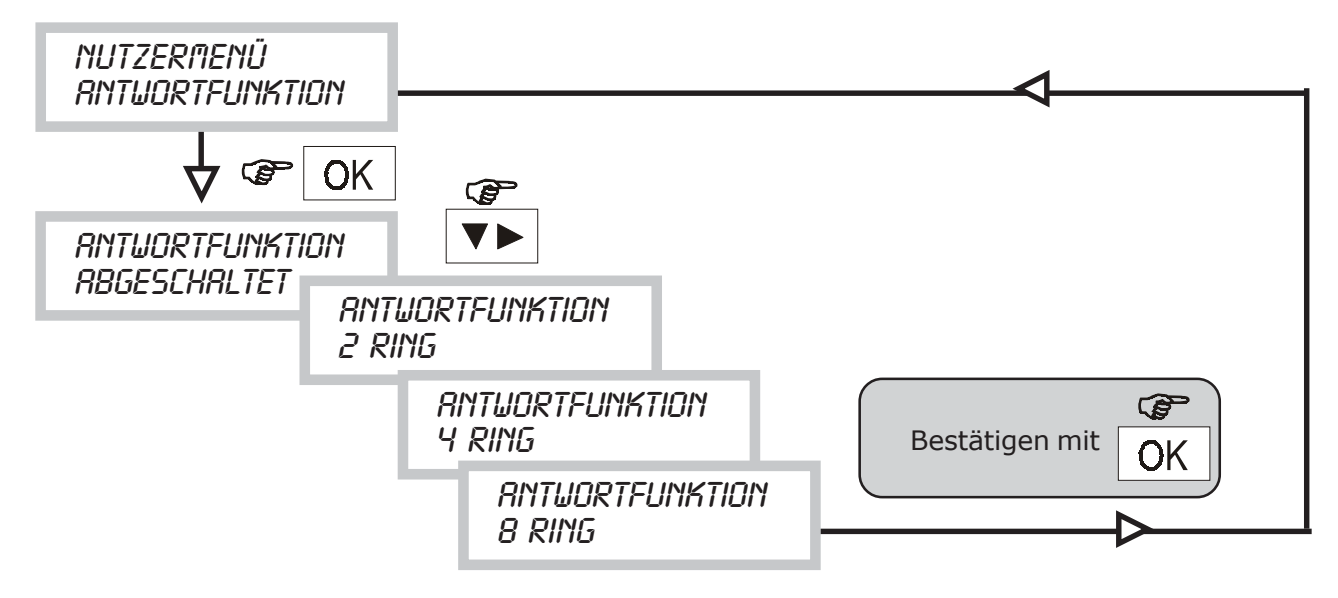

Wenn die Antwortfunktion freigegeben ist, ist auch die Funktion "Überspringen des Anrufbeantworters" automatisch freigegeben. Die eingestellten Klingelzeichen am CT10- M sind ungefähre Angaben (siehe Kap. 6.7).

#### **3.5 MENÜ FREIGABE INSTALLATION**

• Mit diesem Verfahren kann der Installationscode freigegeben werden. Der Zugang zum Installationsmenü wird mit der ersten Eingabe des Nutzercodes gesperrt.

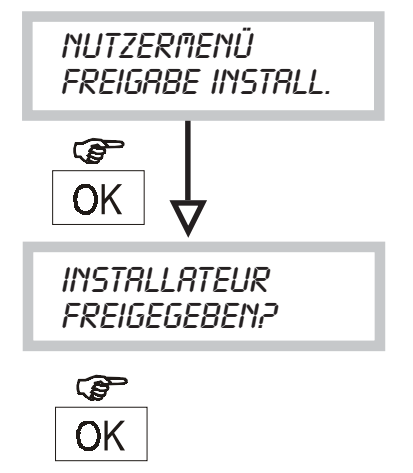

### **3.6 NUTZERMENÜ CODE ÄNDERN**

• Mit diesem Verfahren kann der Nutzer seinen Zugangscode personalisieren (Das Produkt ist mit der Werkeinstellung 111111 programmiert).

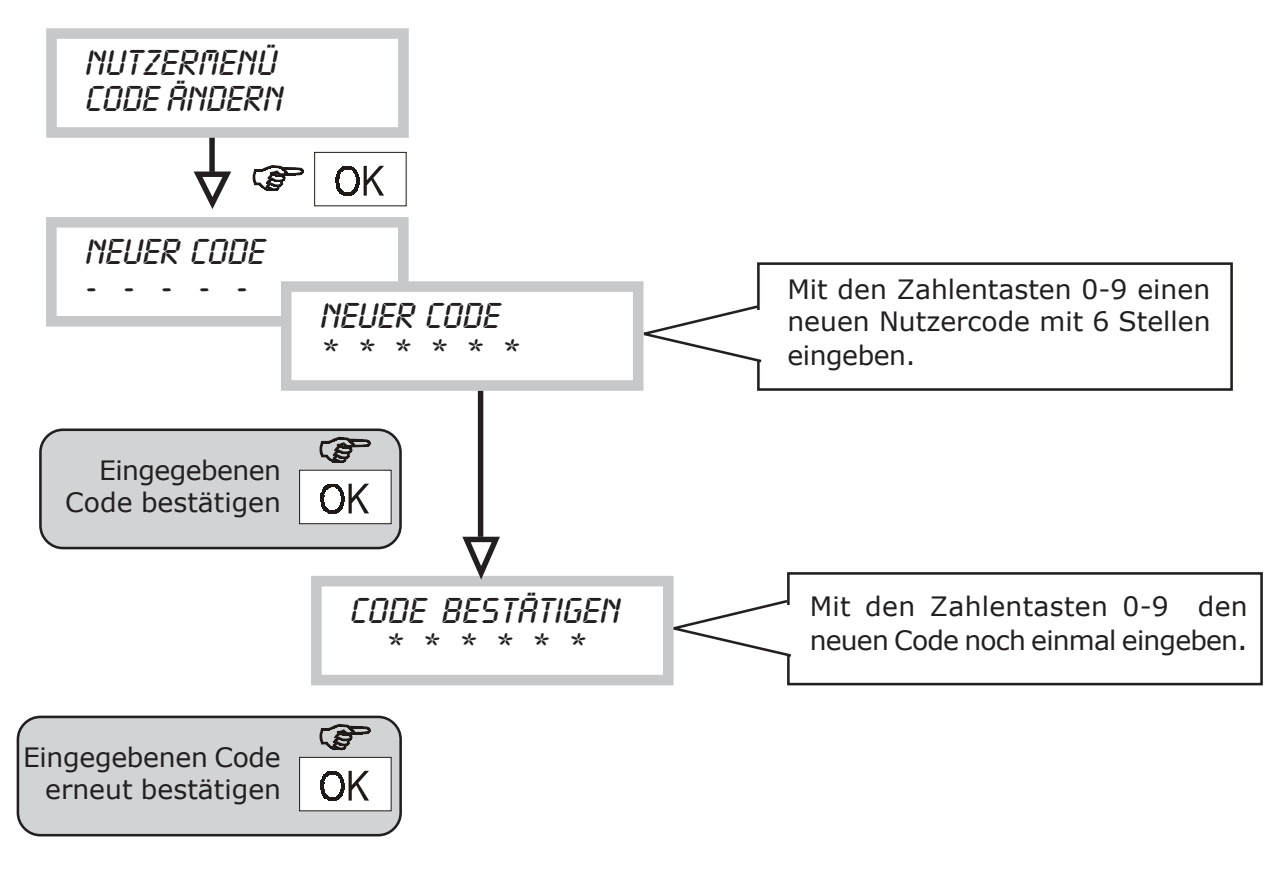

#### **3.7 MENÜ ABLAUF SIM-CARD/EINSTELLUNG DATUM-UHRZEIT**

- Wenn die Freigabe durch den Telefonnetzbetreiber nicht über ein Abonnement erfolgt ist, sondern durch eine vorbezahlte SIM-CARD, hat diese eine Ablauffrist - entweder durch den Verbrauch ihres Wertes (*durch die ausgeführten Telefonate*) oder automatisch nach einer Zeitdauer ohne Neuaufladung (normalerweise 12 Monate; in jedem Fall die Konditionen des Telefonanbieters überprüfen).
- Mit dieser Funktion kann ein Datum programmiert werden, bei dem der CT10-M den Nutzer mit einem automatischen Anruf auf das Ablaufdatum der SIM-CARD hinweist.
- Für diese Art des Anrufs ist eine spezifische SMS-Meldung vorgesehen (Nr. 4), die den Telefonnummern für diese Störung zugeordnet wird (siehe Menü Zuordnung Störung/ Telefonnummern).

Bevor man den Ablauf der SIM-Karte einstellt, muss das laufende Datum und die Uhrzeit programmiert werden.

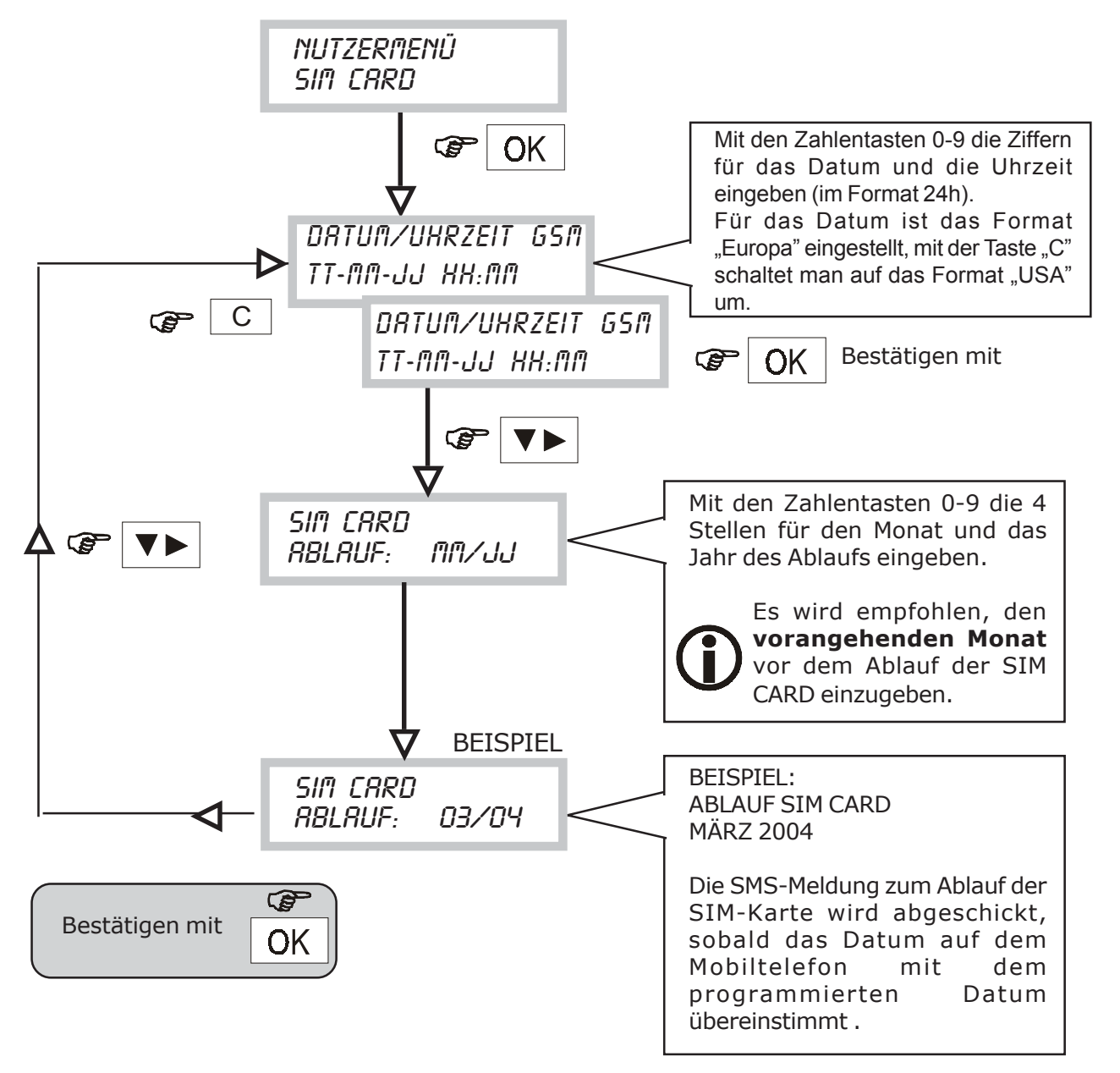

**HINWEIS: Das Datum und die Uhrzeit müssen vollständig in allen Feldern eingegeben werden, sonst wird die Eingabe nicht gespeichert. Wenn** man das Format "USA" einstellt, wird die Uhrzeit (im Menü **SYSTEMSTATUS) im Format 12h angezeigt (mit "AM" und "PM").** 

## **3.8 MENÜ TESTANRUF**

• Bei einer Funktionsprüfung des Communicators kann ein Sprach-Testanruf gesendet werden. Der Anruf erfolgt an die 12. programmierte Telefonnummer und sendet die Basismeldung.

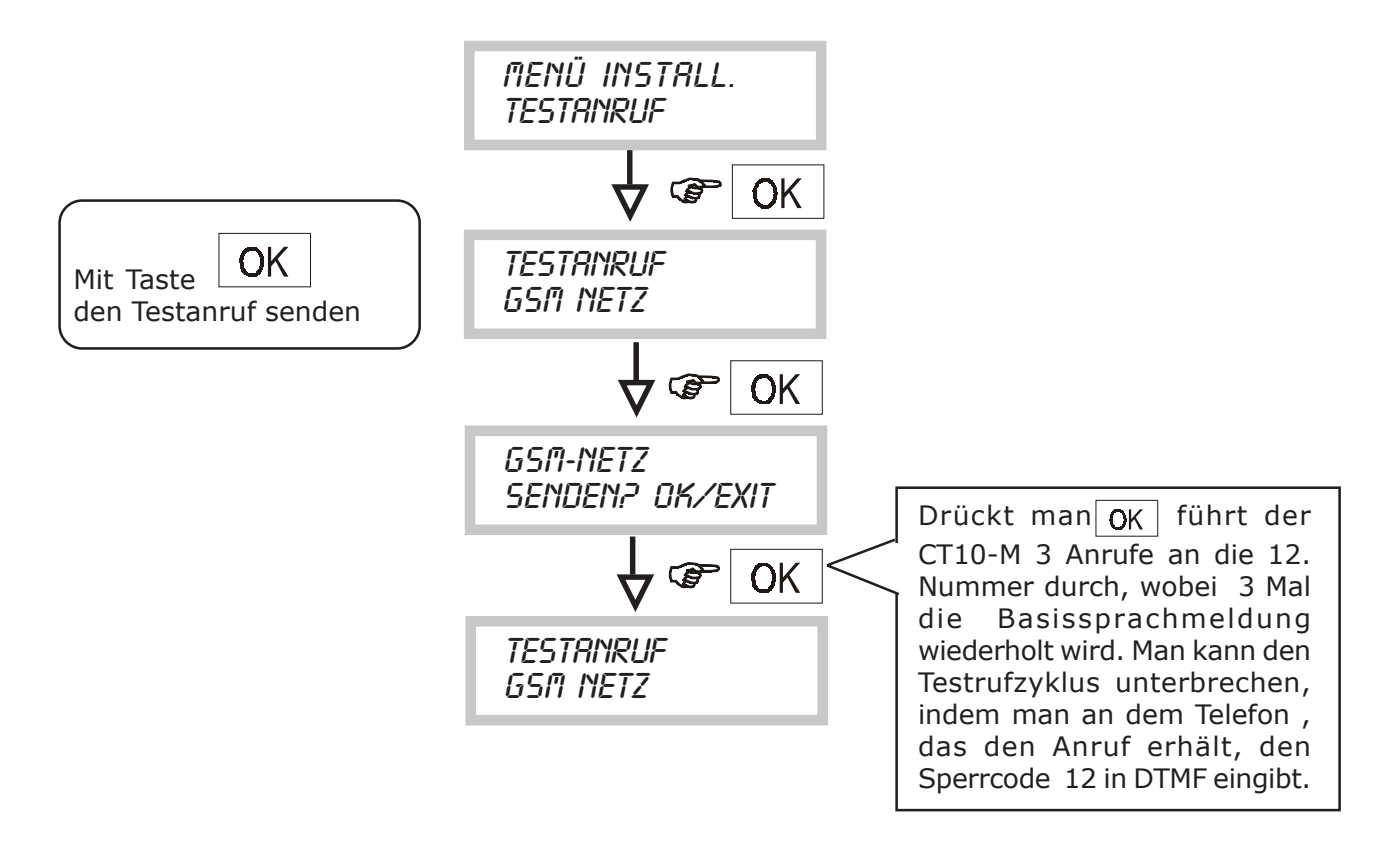

Der Testanruf wird nicht durchgeführt, wenn keine 12. Telefonnummer programmiert wurde.

#### **3.9 MENÜ PROGRAMMIEREN VON SMS-NACHRICHTEN**

- Mit dieser Funktion können die SMS-Meldungen eingestellt werden, die der Communicator bei den Ereignissen ALARM/STÖRUNG/ABLAUF SIM-CARD versendet.
- Es gibt 4 Meldungen. Die Zuordnung der Nummer der SMS-Meldung und der Art des übertragenen Ereignisses ist in der folgenden Tabelle angegeben.

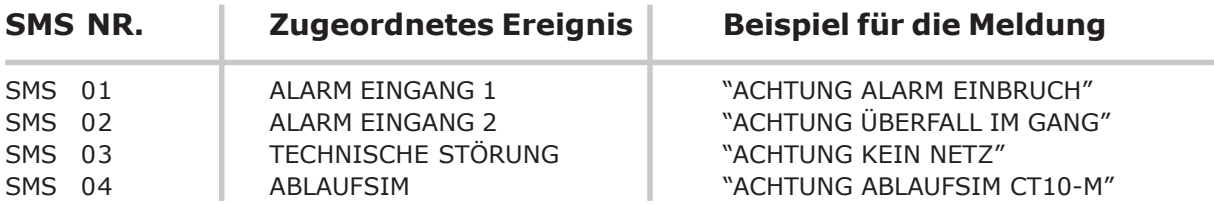

• Der Text für die jeweilige Information ALARM/STÖRUNG/ABLAUF SIM CARD kann frei personalisiert werden (max. 40 Zeichen für jede Meldung).

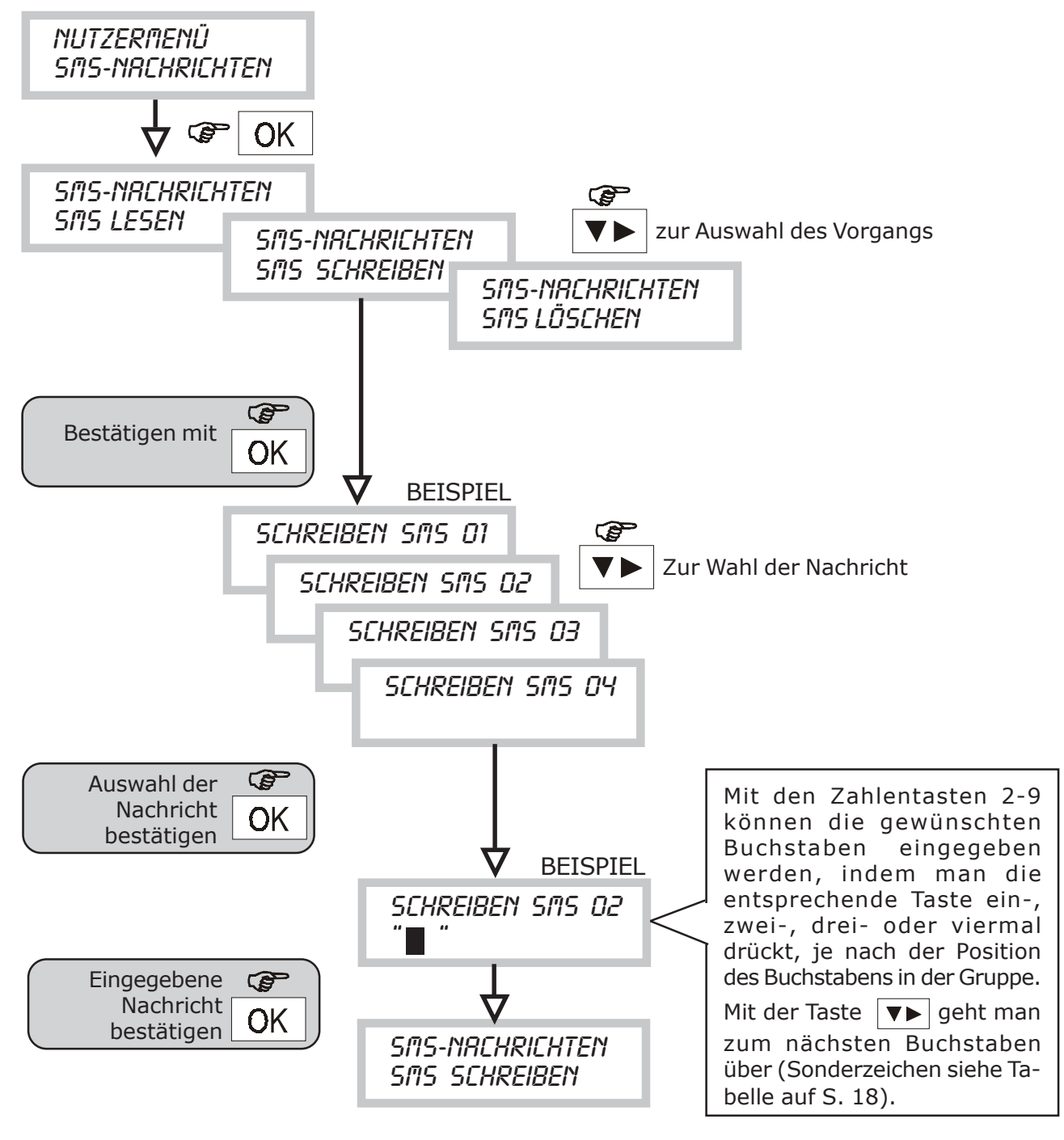

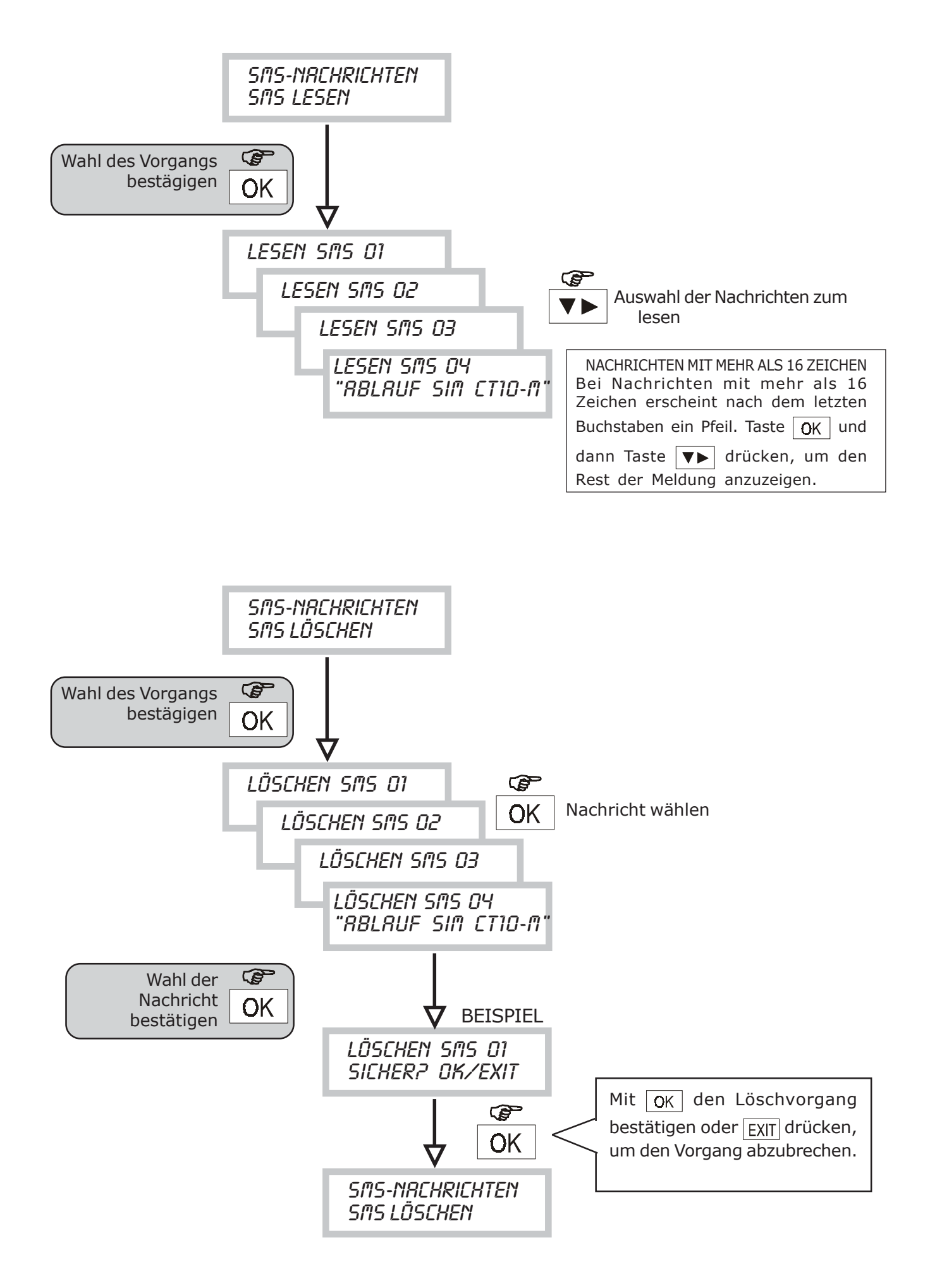

#### **3.10 MENÜ PROGRAMMIEREN VON SPRACHMELDUNGEN**

- Mit dieser Funktion können die Sprachmeldungen aufgenommen und mit dem mitgelieferten Kopfhörer (siehe Seite 4) abgehört werden, die der Communicator versenden kann.
- Die verfügbaren Meldungen sind nicht nur den Alarmereignissen zugeordnet, sondern auch der Statusänderung der Ausgänge, die mit Fernbedienung umgeschaltet werden können, einem Ereignis technischer Störung und einem Ereignis telefonischer Störung.

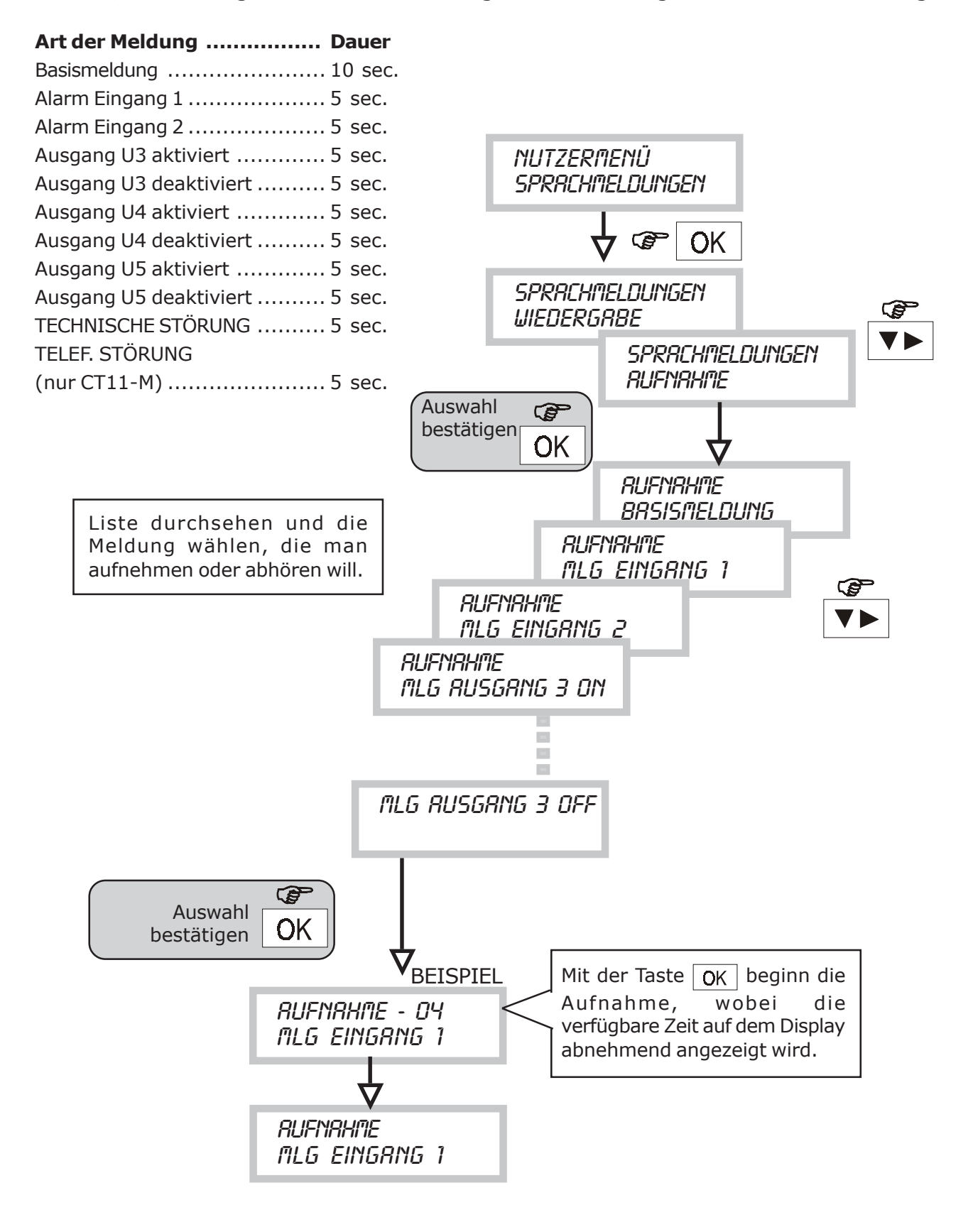

# **4.0 ANRUFZYKLUS UNTERBRECHEN**

- Der Anrufzyklus kann unterbrochen werden, indem man den Code 12 in DTMF (definiert "Sperrcode") an dem Telefongerät eingibt, an dem man einen Sprachanruf empfängt.
- Die Unterbrechung ist möglich bei den Anrufen, die eine Sprachmeldung übertragen. Die Modalitäten sind im folgenden Schema dargestellt.
- Wenn der "Sperrcode" eingegeben wird, wird der laufende Anruf beendet und der gesamte folgende Zyklus der Anrufe (Sprach- und SMS-Meldungen) unterbrochen.
- Wenn der Eingang, der den Alarm auslöst, dem TC untergeordnet ist und der TC bei einem Anrufzyklus auf ON schaltet, unterbricht der Eingang den Zyklus am Ende des laufenden Anrufs.
- Man kann den Zyklus auch von der lokalen Tastatur aus durch die Eingabe eines gültigen Codes unterbrechen [Nutzercode oder Installationscode (wenn freigegeben)].

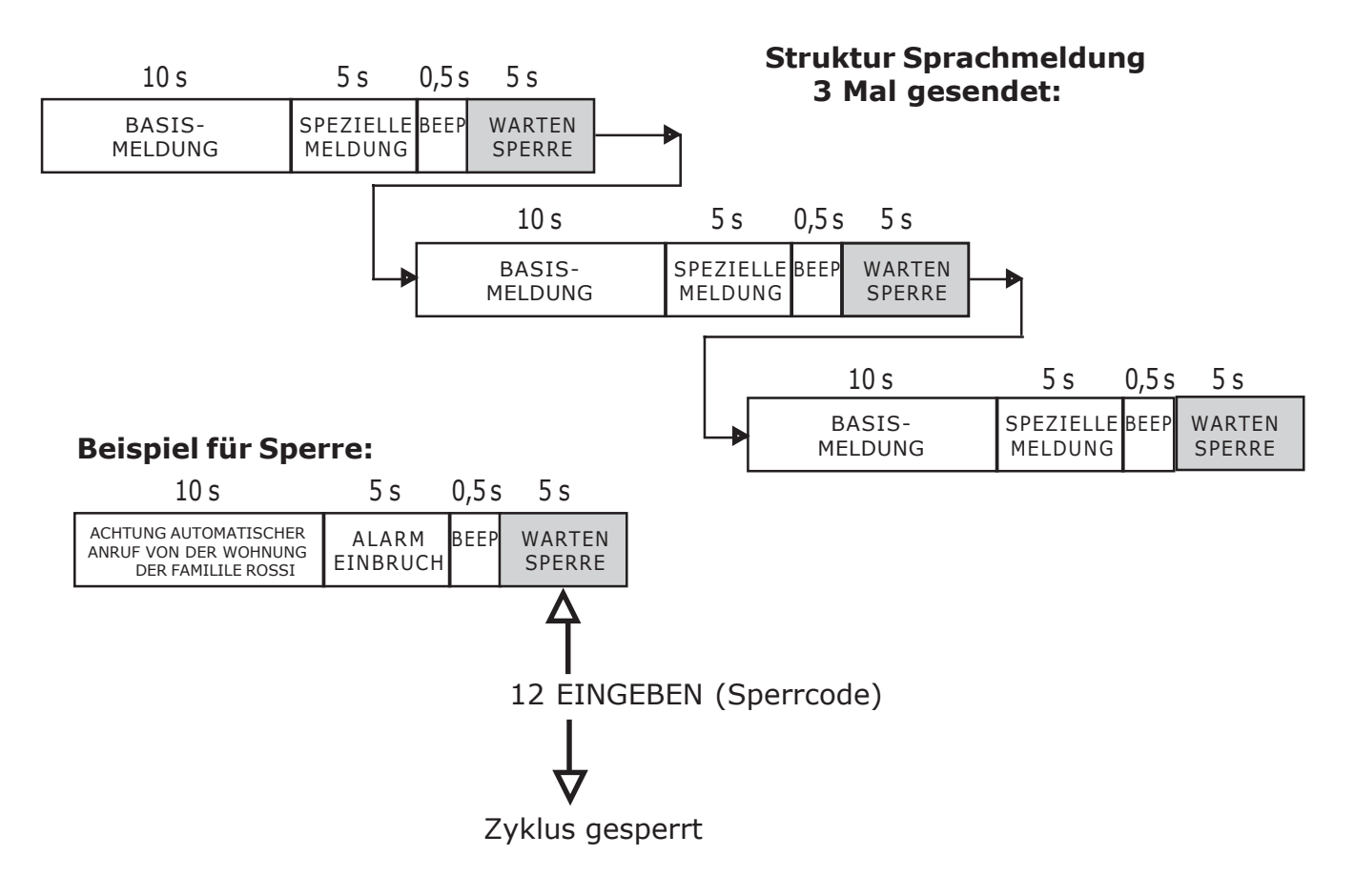

## **5.0 ANTWORTFUNKTION UND FERNBEDIENUNG**

- Technische Geräte wie Klimaanlagen, Beleuchtung, Bewässerung etc. können auf Distanz an-/abgeschaltet werden, indem man einen Befehl in DTMF von einem beliebigen Telefonapparat sendet und so die Umschaltung der Ausgänge des Communicators herbeiführt, die als **fernsteuerbar** programmiert sind (U3, U4, U5). Wenn freigegeben, antwortet der Communicator auf eventuelle eingehende Anrufe, und zwar zu jedem Zeitpunkt, außer wenn ein Alarmereignis gesendet werden muss. Der Nutzer, der einen Vorgang in Fernbedienung ausführen will, muss also die GSM-Nummer des CT10-M/ CT11-M oder die PSTN-Nummer (nur bei CT11-M) anrufen und auf die Antwort warten. Bei GSM erfolgt die Antwort nach dem Empfang von mindestens 6 Läutsignalen (die der Anrufer hört); bei PSTN nach einer programmierbaren Anzahl von Läutsignalen (2-4-8, siehe Kap. 8.4).
- Zur Bestätigung der Antwort wird ein Ton in die Leitung gesendet, der dem Anrufer ermöglicht, innerhalb von 30 Sekunden den NUTZERCODE (in DTMF) einzugeben. Bei jeder Ziffer des Codes wird ein kurzer Ton abgegeben, der den Empfang der Ziffer bestätigt. Nach der vollständigen Eingabe des Codes wird eine Folge von 3 Quittungstönen abgegeben, wenn er korrekt ist, andernfalls ein langer Ton als Fehleranzeige. Man hat 3 Versuche für die korrekte Eingabe des Codes, bevor die Verbindung unterbrochen wird.
- Am Ende der Codeannahme können alle fernbedienten Vorgänge zum Umschalten der gewünschten Ausgänge vorgenommen werden (s. Sequenz in der folgenden Abbildung). Dazu wird ein 3stelliger Code eingegeben:
	- 5: definiert die Art der Schaltung "Umschalten Ausgänge"
	- 3 oder 4 oder 5: definiert die Nummer des Ausgangs, für den die Schaltung gilt

1 oder 0 ermöglicht die Aktivierung oder Deaktivierung des gewünschten Ausgangs. Falls während eines Verfahrens in Fernbedienung ein Alarm erfolgt, gibt der Communicator diesem Priorität. Er nimmt dann also keine Befehle zur Aktivierung/Deaktivierung an, sondern der BEEP für FALSCHEN CODE ertönt. Dann muss eingehängt werden.

- Der Nutzer hat nach der Erkennung des Codes 1 Minute Zeit, um die Vorgänge über Fernbedienung auszuführen. Wenn innerhalb dieser Zeit die Codes nicht eingegeben werden, beendet der Communicator den laufenden Anruf und die Leitung ist frei.
- Bei jeder erhaltenen und angenommenen Fernschaltung sendet der Communicator einen kurzen Bestätigungston. Ein langer Ton erklingt bei Fehlern, wenn:
	- der Ausgang nicht als "fernsteuerbar" programmiert ist
	- ein falscher Code eingegeben wird.
- Wenn der Code angenommen wird, sendet der Communicator die vom Nutzer aufgenommene Sprachmeldung zur Bestätigung der Ausführung.
- **Wenn der Nutzer nun weitere Ausgänge (oder denselben) umschalten will, muss er erneut Code 5 eingeben und mit den anderen Codes wie oben verfahren, aber erst am Ende der Sprachmeldung.**

#### **HINWEIS: Bei dem Mobiltelefon, mit dem der Communicator ausgerüstet ist, sollte die Funktion "ANRUFBEANTWORTER" des GSM-Betreibers abgeschaltet werden.**

- ÜBERSPRINGEN DES ANRUFBEANTWORTERS (nur CT11-M) Wenn an der PSTN-Leitung, die der CT11-M benutzt, ein Anrufbeantworter vorhanden ist, verbindet man sich folgendermaßen mit dem Communicator:
	- die Telefonnummer der verwendeten PSTN-Leitung anrufen
	- dem Empfang eines Klingelns abwarten
	- Verbindung unterbrechen
	- die Telefonnummer erneut anrufen.

# **Funktion Fernbedienung**

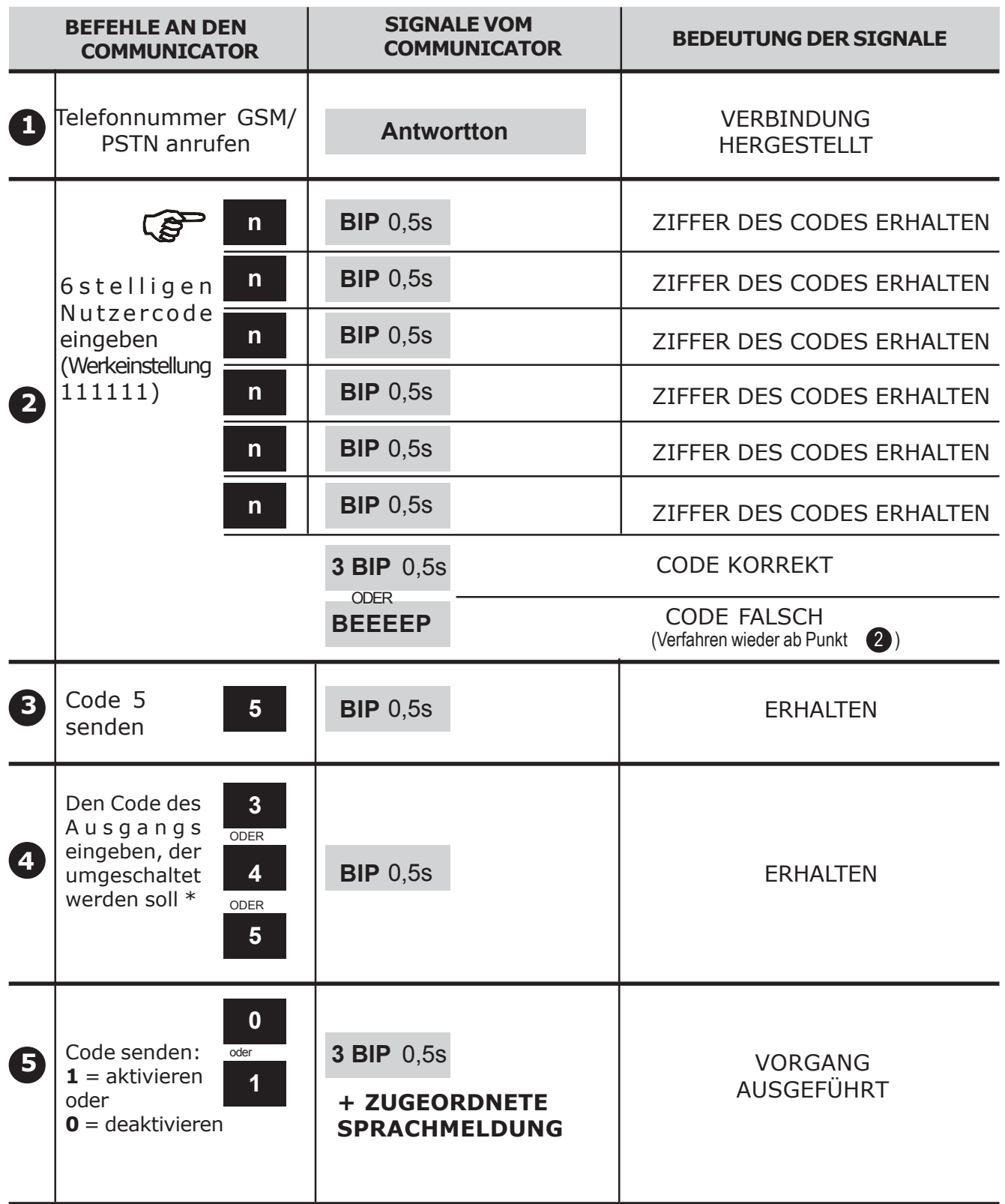

\* In einem einzigen Anruf kann man mehr als einen Ausgang umschalten (oder denselben mehrfach). Dazu müssen für jeden Ausgang die Vorgänge wiederholt werden. **3 4 5**

# **TABELLE ALPHANUMERISCHE CODES FÜR SMS**

 $\frac{1}{\sqrt{2\pi}}\left( \frac{1}{\sqrt{2\pi}}\right) ^{2}$ 

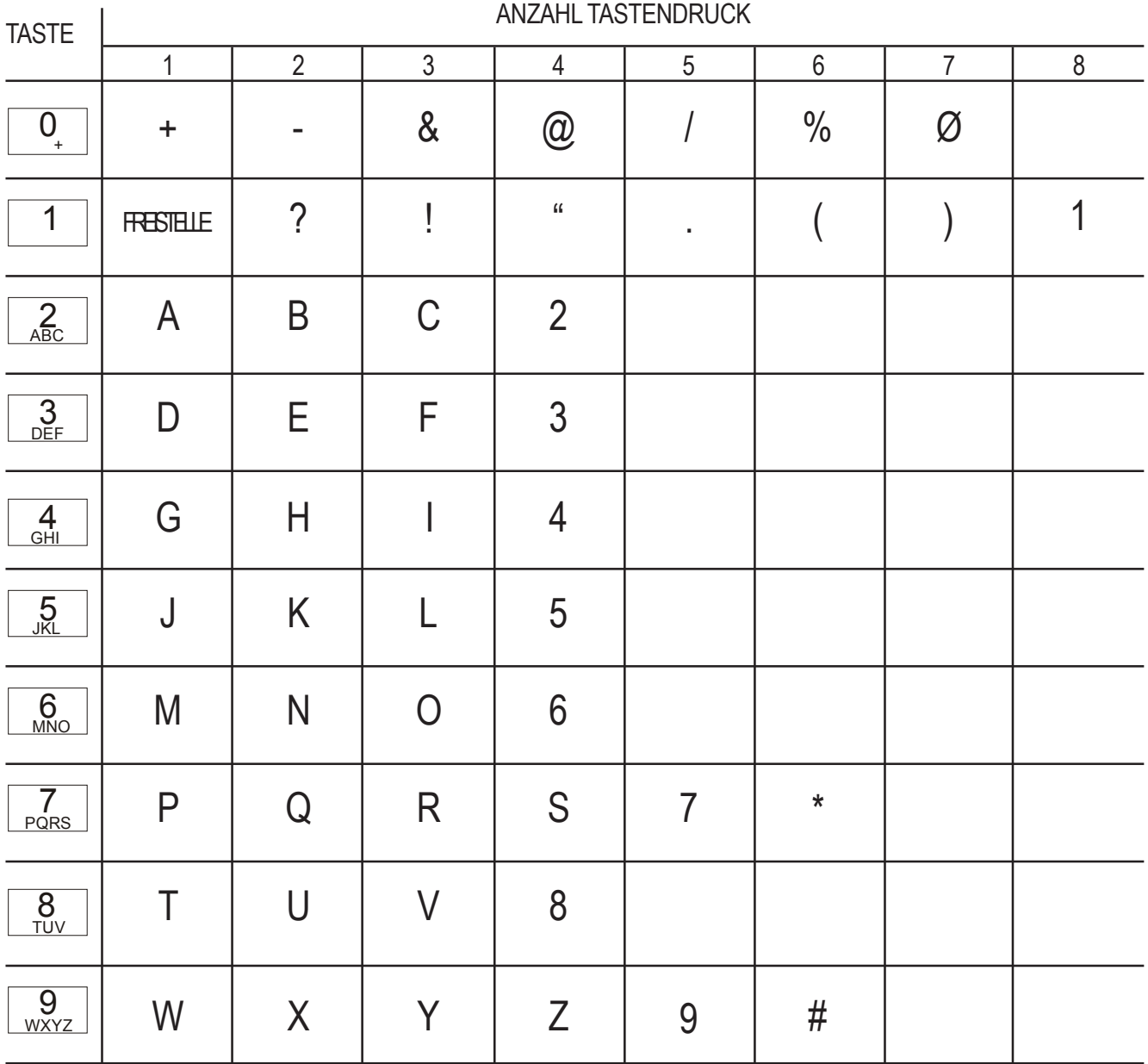

 $\overline{\phantom{0}}$ 

# **IIIIII ELKRONDIII**

 $\epsilon$ 

Via Carducci, 3 - 10092 Beinasco (TO) - ITALY TEL. +39.(0)11.3986711 - FAX +39.(0)11.3499434 www.elkron.it e-mail info@elkron.it Servizio Tecnico Clienti stac@elkron.it

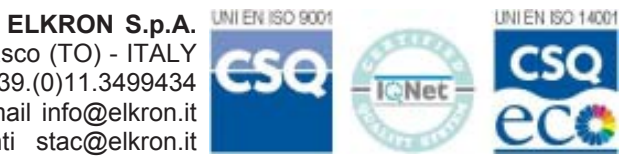